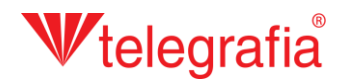

## **Внутренний акустический проект Внутреннее озвучивание**

В этом демонстрационном проекте собираемся осуществить внутреннюю радио – систему для здания со сбытовым складом и двумя канцеляриями. Целью является подготовить правильное расположение громкоговорителей так, чтобы была подходящим способом покрыта, требуемым уровнем акустического давления, вся площадь.

В программе «Acusticus Professional» щелчком по иконке *«Интерьер»* переключимся в рабочую среду для интерьерных проектов. На панели продуктов покажется меню – распаковка с разными типами громкоговорителей, предназначенных для внутреннего озвучивания. Как шаг один мы должны создать здание с этажами и помещениями, где будем добавлять уже одни громкоговорители и это щелчком по иконке *«Добавить здание»* .

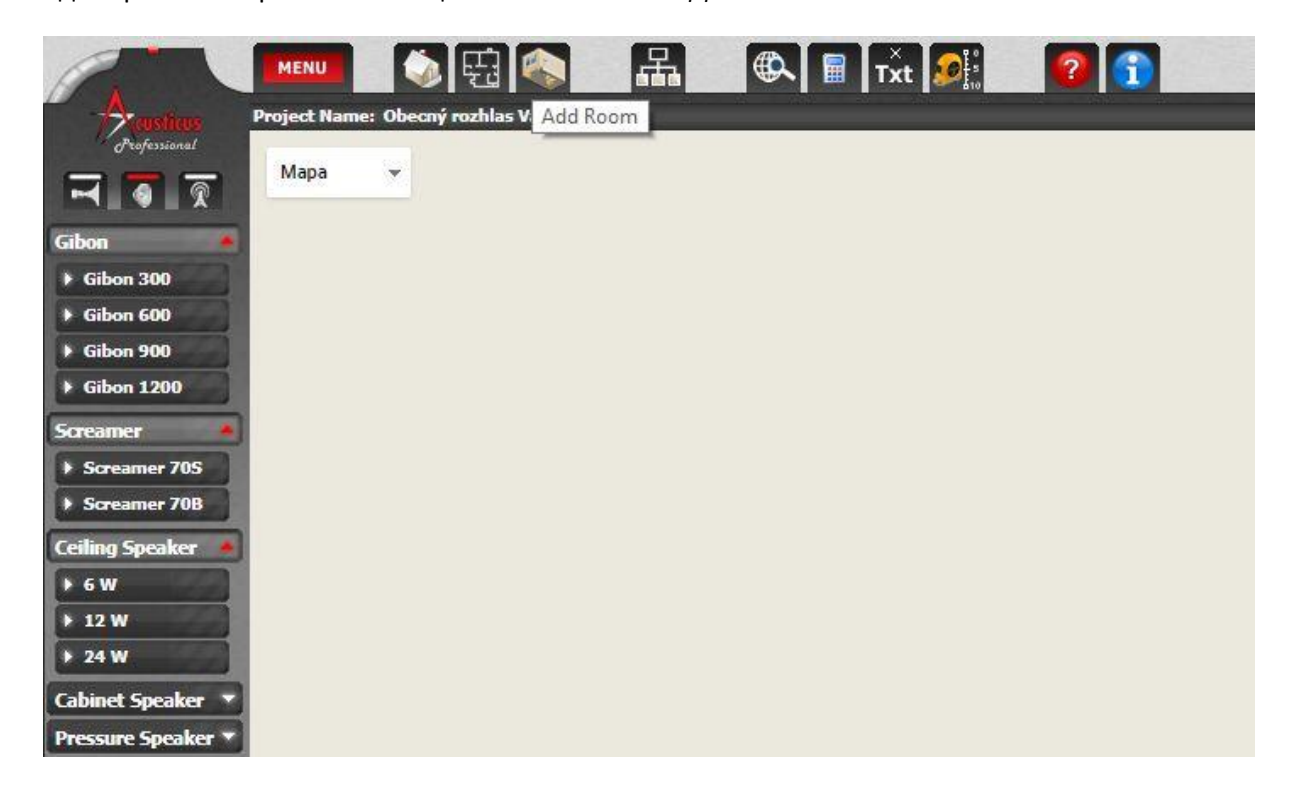

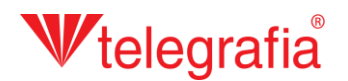

Через процесс создания здания, добавления этажа и добавления помещений нас проведет наглядный «wizard». Все пункты будет можно также дополнительно редактировать.

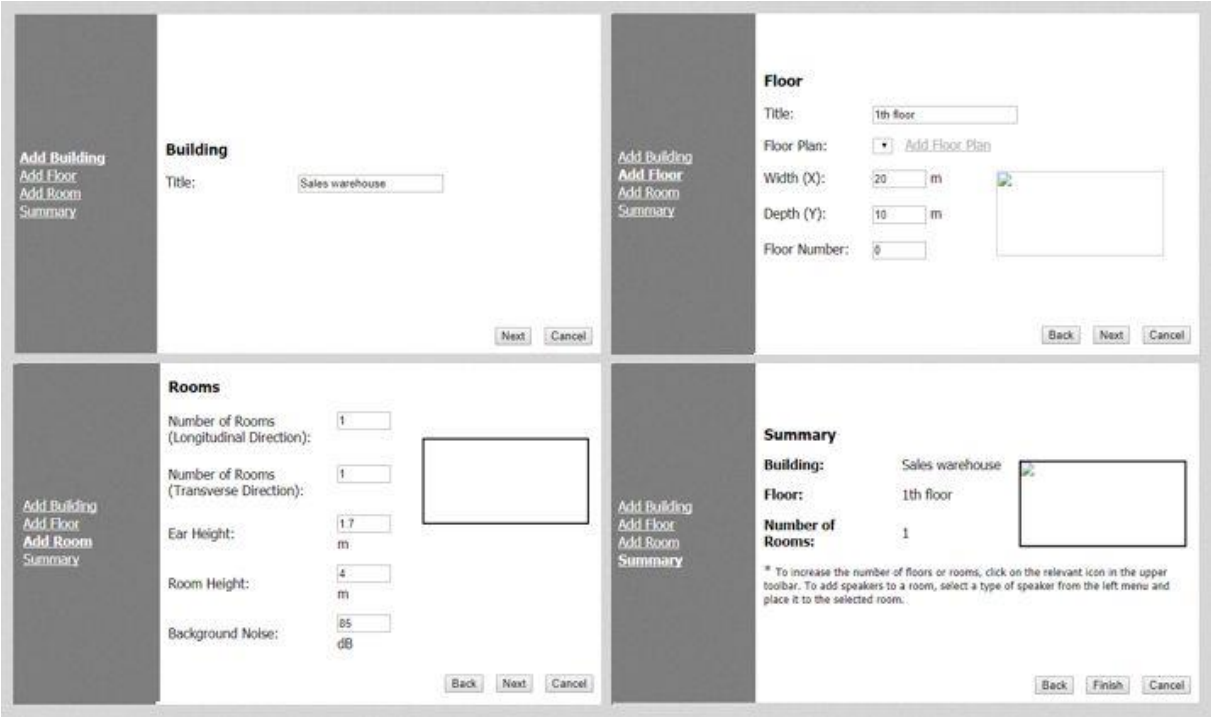

Для этого конкретного проекта является наиболее выгодным создать только одно помещение на всю площадь здания, эту потом приспособить на требуемую форму и следом добавить две помещения. Для осуществления переделки надо, сначала щелчком по помещении, добраться в активный выбор. Потом можем либо правой кнопкой мыши вызвать контекстное меню и выбрать пункт *«Редактировать помещение»*, либо на левой панели свойств щелкнуть по иконке *«Редактировать помещение»*.

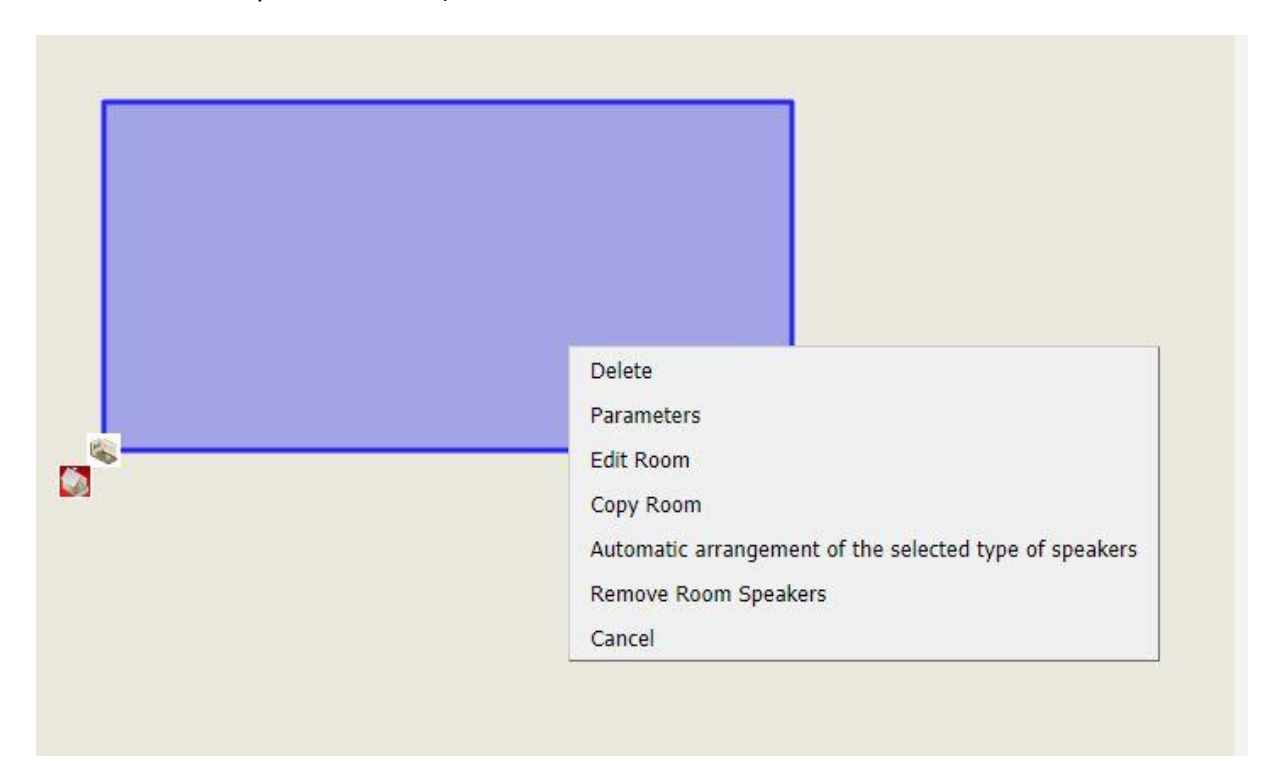

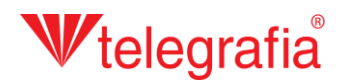

Программа переключится в режим рисования. При максимальном расрешении автоматически включается решетка (один квадрат – площадь со стороной 25 см) и заданные углы помещения прикрепляются к решетке. Обои эти функции можно выключить на панели инструментов. Зарегистрированные пользователи могут для упрощения работы загрузить на карту также план здания. Если мы довольны с формой помещения, изменения всегда сохраним щелчком по иконке *«Сохранить»* **Полития и потому что только после сохранения и окончения режима рисования** мы можем продолжать с добавление следующих помещений и это щелчком по иконке *«Добавить помещение»* . Таким же способом добавляем все требеумые помещения.

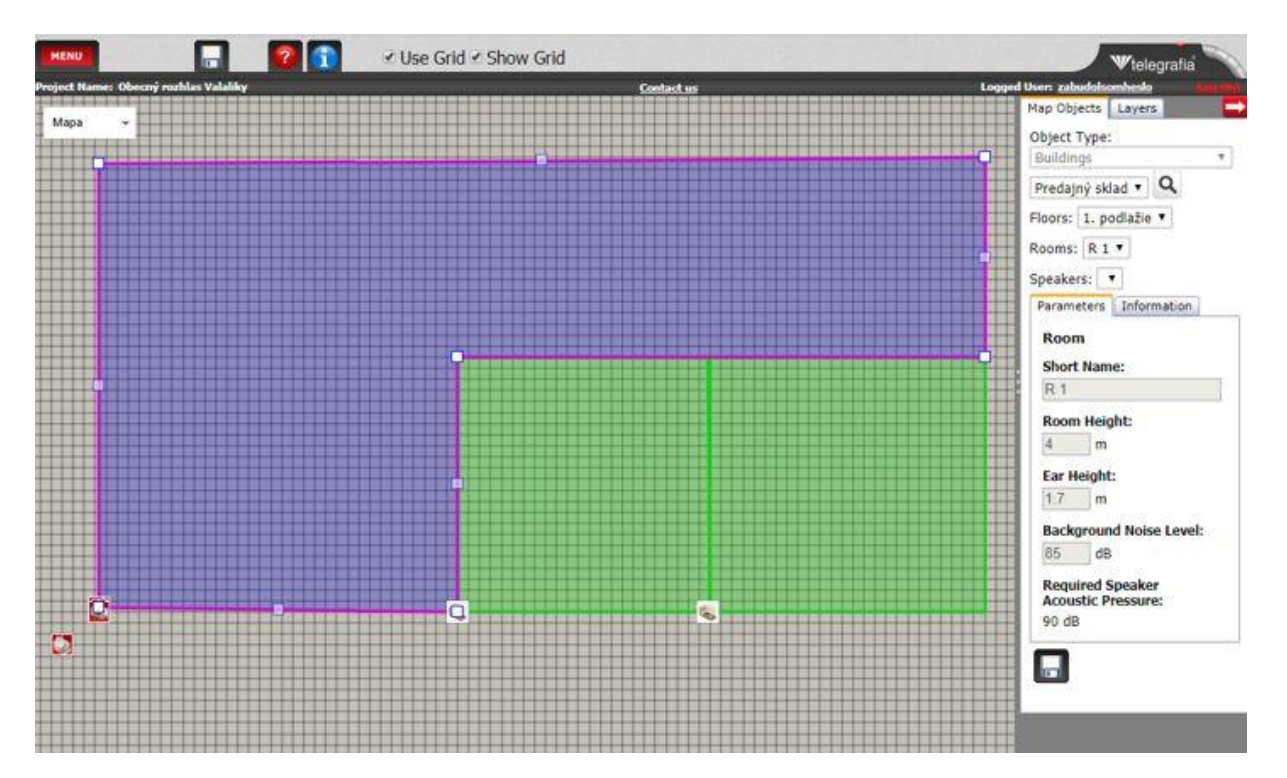

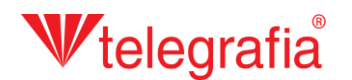

Следует добавление и расположение громкоговорителей, которое может быть автоматическим или мануальным. Относительно маленкой площади этого конкретного проекта можем громкоговорители добавить мануально. В списке доступных типов в левой части произведем выборку требуемого типа и щелчком левой кнопкой добавим его в помещение. Громкоговорители можно всегда добавлять только в активное (избранное) помещение. Каждый громкоговоритель можно дополнительно передвигать и одновременно можно менять также его свойства на правой панели свойств. Если хотим проектировать также наружное озвучивание вне здания, мы должны на панели продуктов переключиться в рабочую среду *«Экстерьер»* и избрать громкоговоритель наружного исполнения.

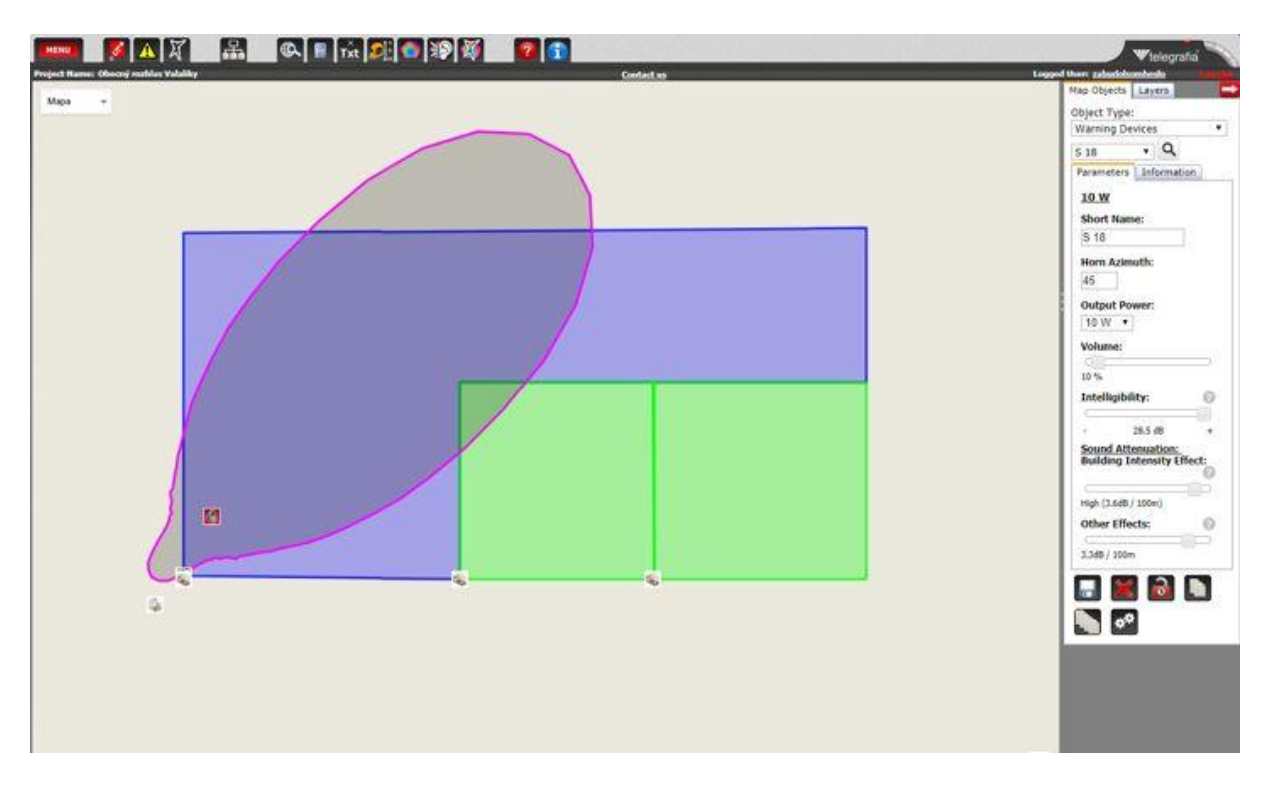

После добавления и оптимизации расположения всех громкоговорителей является акустический проект готовым. Этот служит основой при проектировке интерьерного озвучивания или эвакуационной радио – системы.

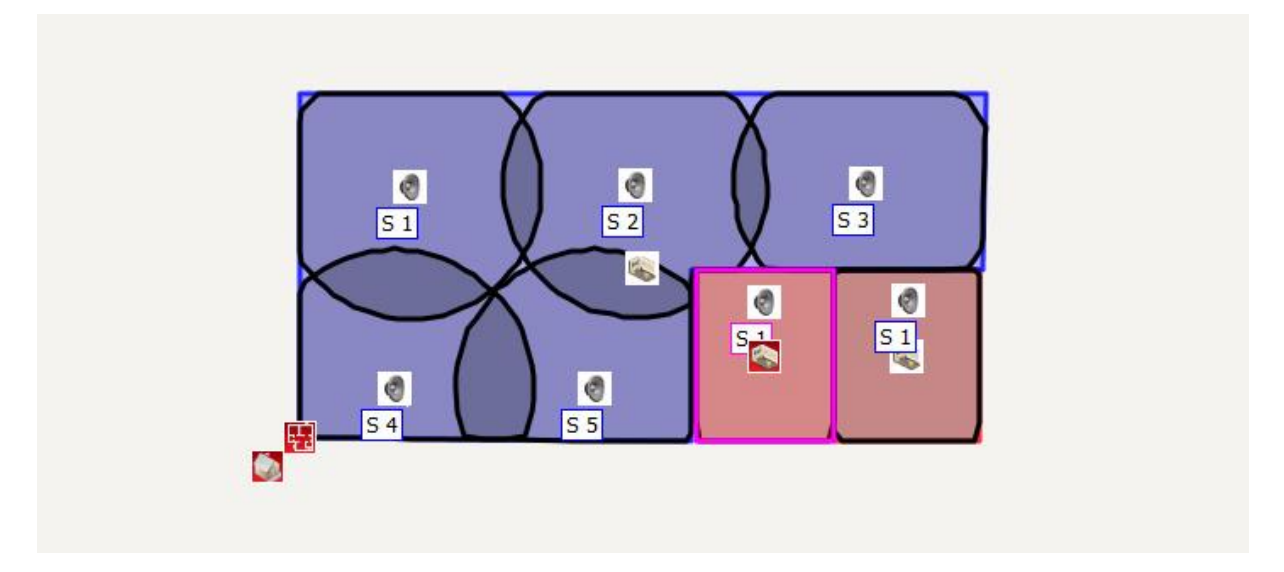